## **Comment prolonger vos prêts en ligne ?**

**Une fois connecté à votre compte lecteur, cliquez sur la rubrique emprunts**

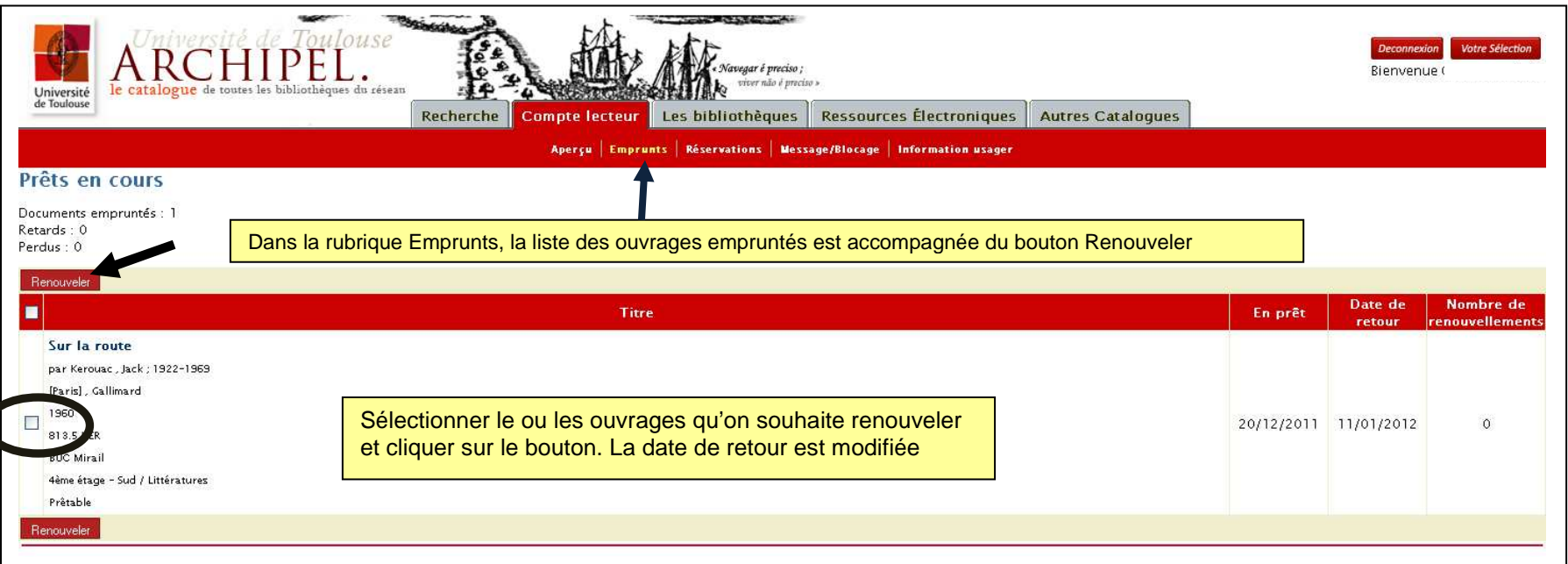

- **Ça ne marche pas, pourquoi ?** 
	- o **La date de retour est atteinte ou dépassée** : veillez à renouveler vos prêts avant la date de retour prévue
	- o **L'ouvrage a déjà été renouvelé une fois** : la plupart des bibliothèques n'autorisent qu'un seul renouvellement
	- o **L'ouvrage appartient à une bibliothèque qui n'autorise pas les renouvellements** : la BU Santé, les bibliothèques des IUT, et la bibliothèque de l'IEP, ou bien c'est un type de document non renouvelable (DVD, prêts we…)
	- o **L'ouvrage est réservé par un autre usager**

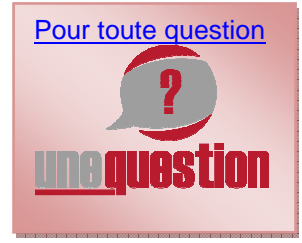